Hukommelsesmoduler Brugervejledning

© Copyright 2008 Hewlett-Packard Development Company, L.P.

Oplysningerne indeholdt heri kan ændres uden varsel. De eneste garantier for HP's produkter og serviceydelser er angivet i de udtrykkelige garantierklæringer, der følger med sådanne produkter og serviceydelser. Intet heri må fortolkes som udgørende en yderligere garanti. HP er ikke erstatningspligtig i tilfælde af tekniske unøjagtigheder eller typografiske fejl eller manglende oplysninger i denne vejledning.

Første udgave: Juni 2008

Dokumentets bestillingsnummer: 482516-081

#### **Produktbemærkning**

Denne brugervejledning beskriver funktioner, der er fælles for de fleste modeller. Nogle funktioner er måske ikke tilgængelige på din computer.

# **Indholdsfortegnelse**

**[Tilføjelse eller udskiftning af et hukommelsesmodul](#page-6-0)**

**[Indeks ..............................................................................................................................................................](#page-10-0)..... 5**

## <span id="page-6-0"></span>**Tilføjelse eller udskiftning af et hukommelsesmodul**

Computeren har ét hukommelsesmodulrum, som er placeret i bunden af computeren. Computerens hukommelseskapacitet kan opgraderes ved at tilføje et hukommelsesmodul i det ledige slot til hukommelsesmoduler eller ved at opgradere det eksisterende hukommelsesmodul i det primære hukommelsesmodulslot.

- **ADVARSEL!** For at mindske risikoen for elektrisk stød og beskadigelse af udstyret, skal du koble netledningen fra og fjerne alle batterier, før du installerer et hukommelsesmodul.
- **FORSIGTIG:** Statisk elektricitet kan beskadige de elektroniske komponenter. Før du påbegynder en procedure, skal du sikre dig, at du har afladet dig selv for statisk elektricitet ved at berøre en metalgenstand med jordforbindelse.
- **EREGO BEMÆRK:** For at bruge en dobbeltkanal-konfiguration når du tilføjer endnu et hukommelsesmodul, skal du sikre dig, at begge hukommelsesmoduler er lige store.

Benyt følgende fremgangsmåde for at tilføje eller udskifte et hukommelsesmodul:

- **1.** Gem dataene.
- **2.** Luk computeren ned og luk skærmen.

Hvis du er i tvivl om, hvorvidt computeren er slukket eller i Dvaletilstand, kan du tænde for den ved at trykke på tænd/sluk-knappen. Luk derefter computeren ned via operativsystemet.

- **3.** Fjern alle eksterne enheder, som er tilsluttet computeren.
- **4.** Tag strømstikket ud af stikkontakten.
- **5.** Vend computeren med undersiden opad på en jævn overflade.
- **6.** Tag batteriet ud af computeren.
- **7.** Løsn de seks skruer til hukommelsesmodulrummet **(1)**.

<span id="page-7-0"></span>**8.** Løft dækslet til hukommelsesmodulrummet **(2)** af computeren.

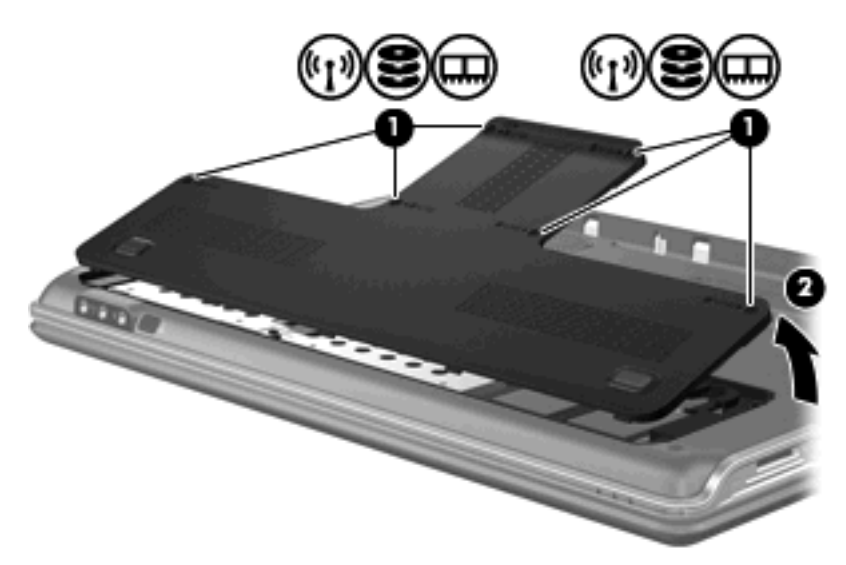

- **9.** Tag det eksisterende hukommelsesmodul ud, hvis du skal udskifte det:
	- **a.** Træk ud i klemmerne **(1)** på hver side af hukommelsesmodulet.

Hukommelsesmodulet vipper op.

- **b.** Tag fat om kanten på hukommelsesmodulet **(2)**, og træk forsigtigt modulet ud af hukommelsesmodulslotten.
	- **FORSIGTIG:** For at undgå beskadigelse af hukommelsesmodulet må du kun holde på kanterne af modulet. Rør ikke ved komponenterne på hukommelsesmodulet.

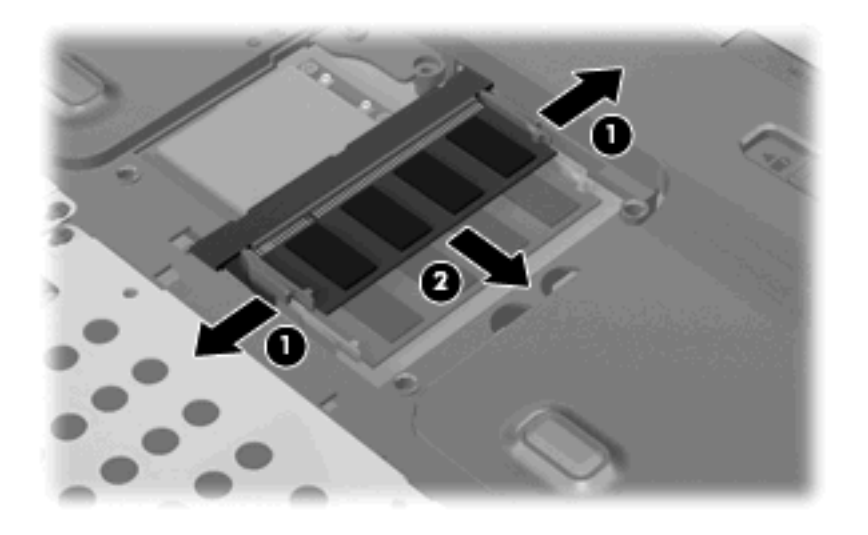

Beskyt hukommelsesmoduler ved at opbevare dem i en beholder, der er sikret mod statisk elektricitet.

**10.** Indsæt et nyt hukommelsesmodul:

- <span id="page-8-0"></span>**FORSIGTIG:** For at undgå beskadigelse af hukommelsesmodulet må du kun holde på kanterne af modulet. Rør ikke ved komponenterne på hukommelsesmodulet.
	- **a.** Placer hukommelsesmodulet, så kanten med indhakket **(1)** passer med tappen i hukommelsesmodulslotten.
	- **b.** Med hukommelsesmodulet i en vinkel på 45 grader i forhold til hukommelsesmodulrummets overflade skal du trykke modulet **(2)** ind i hukommelsesmodulslotten, indtil det er på plads.
	- **c.** Tryk forsigtigt hukommelsesmodulet **(3)** ned, og pres på både venstre og højre side af hukommelsesmodulet, indtil klemmerne klikker på plads.
		- **FORSIGTIG:** Du må ikke bukke hukommelsesmodulet, da det kan beskadige det.

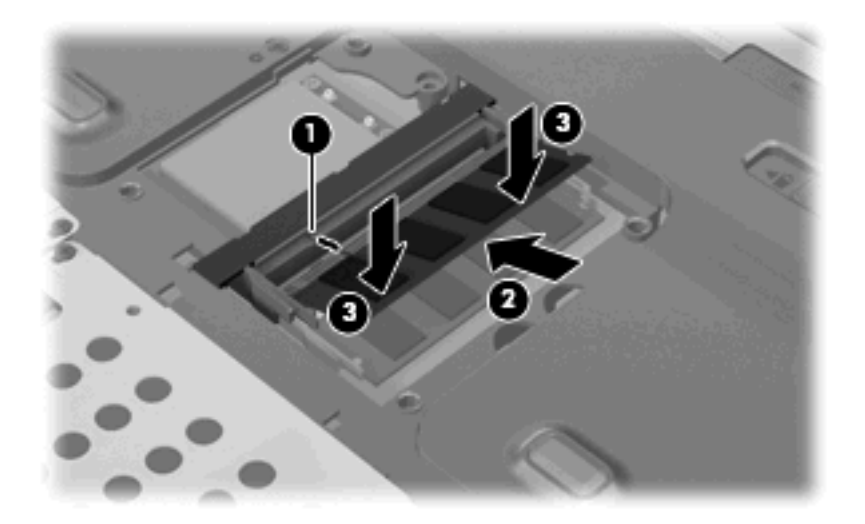

- **11.** Ret tapperne **(1)** på dækslet til hukommelsesmodulrummet ind i forhold til indhakkene på computeren.
- **12.** Luk dækslet **(2)**.
- **13.** Stram de seks skruer til hukommelsesmodulrummet **(3)**.

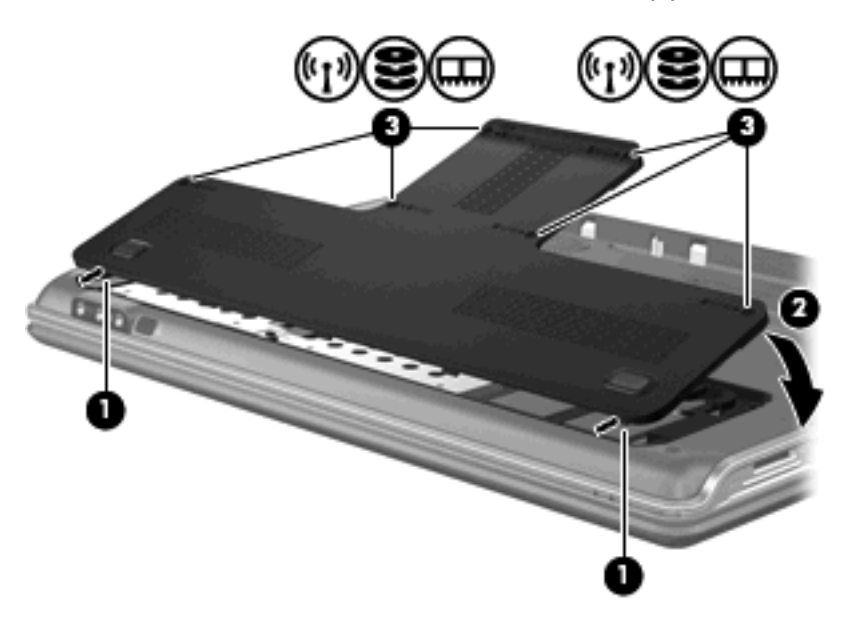

- **14.** Sæt batteriet i igen.
- **15.** Slut til ekstern strøm, og tilslut eksterne enheder.
- **16.** Tænd computeren.

## <span id="page-10-0"></span>**Indeks**

#### **H**

Hukommelse opgradere hukommelsesmoduler [1](#page-6-0) tilføje hukommelsesmoduler [1](#page-6-0) udskifte hukommelsesmoduler [1](#page-6-0) Hukommelsesmodul fjerne [2](#page-7-0) isætte [2](#page-7-0) opgradere [1](#page-6-0) sætte i [1](#page-6-0) tilføje [1](#page-6-0) Hukommelsesmodulrum, dæksel fjerne [2](#page-7-0) sætte i [3](#page-8-0)

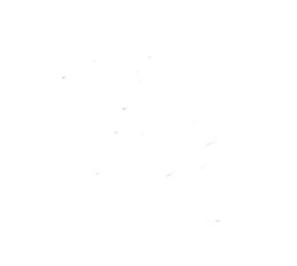